# **Crestron Capture HD Workflow**

#### **1. Schedule**

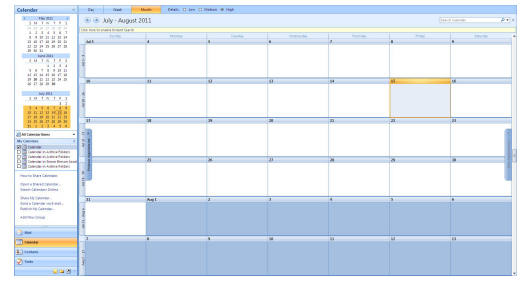

- $\bullet$  Use Microsoft $^{\circledR}$  Outlook $^{\circledR}$ , Lotus Notes $^{\circledR}$ or R25<sup>®</sup> and schedule a meeting as you normally would.
- Be sure to include the room you are using as a resource.

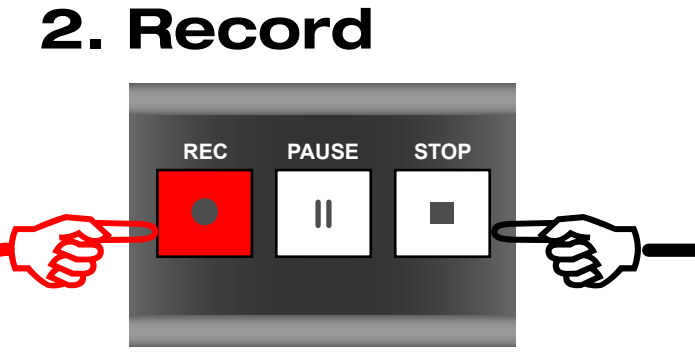

- Lights, camera, action!
- When you're ready, hit the "record" button and start presenting.
- Your content and video will be captured.

### **3. Stop**

- When you are finished, hit the "stop" button.
- Your video uploads to the server automatically.

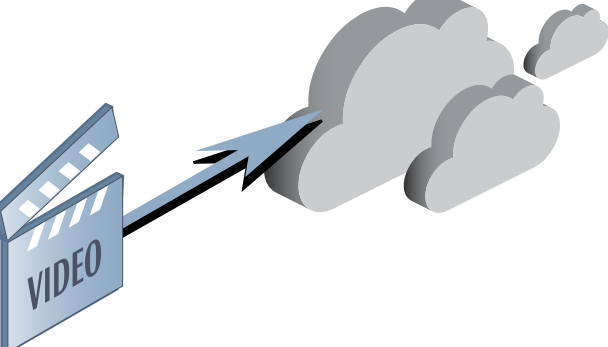

## **4. Delivery 5. Viewing**

• Once on the server, the video is prepared for distribution to Blackboard<sup>®</sup> or iTunes<sup>®</sup>U.

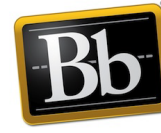

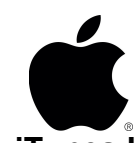

**Blackboard** 

- **iTunes U**
- The content is pushed via RSS for delivery to the viewers.

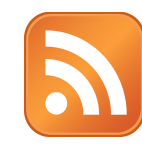

- Sit back and enjoy the movie!
- View your movie from any web browser, iPad®, iPhone®, or Android™device.

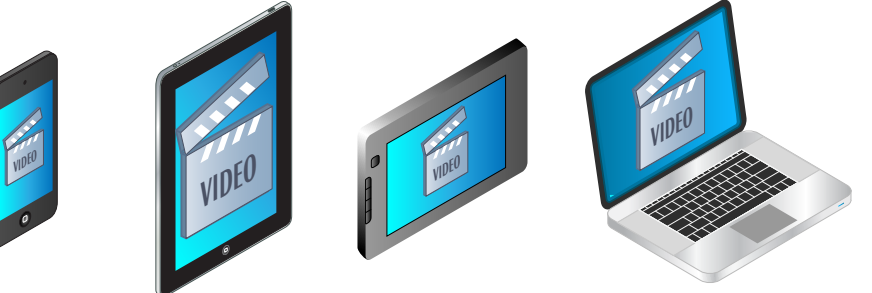

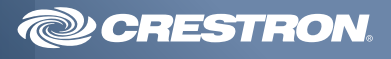